# Staff Guidance - New Lesson Recording Settings

Microsoft Teams have changed the way in which lesson recordings are saved. It is therefore important staff update the permission settings on the folder these recordings will be saved to.

## Step 1 - Record your lesson as normal, using the "Start Recording" option in the lesson.

When you finish the lesson, the recording will now be saved to the files section of the Team, in a folder called "Recordings".

When you finish recording you should see a message of "Saving recording to OneDrive", as shown

below.

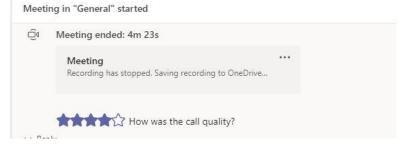

There should be a folder called "Recordings" in the files section of each Team. All recordings are saved to this folder automatically. It may take some time for recordings to upload to this file.

If you do not have a file called "Recordings" in the files section of each Team, you will need to update Teams.

Click on your initial in the top right of Teams and select "Check for Updates", as shown here.

# FM Fortune P Mr (TEAL) Change picture Available Set status message Settings Zoom - (100%) + Keyboard shortcuts About Check for updates Download the mobile app Sign out

### Step 2 - Restricting Access to the Recordings Folder

By default, everyone in the team, including students, has access to this folder.

Access should be restricted to prevent students accidentally deleting or editing a lesson recording.

Click on the Files Tab. Select the "Recordings" folder. Click "Open in Sharepoint"

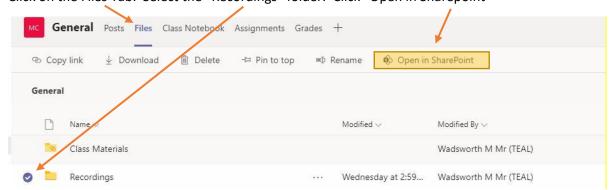

Once in Sharepoint, click on the 3 dots of the folder named "Recordings" and select "Manage Access" from the dropdown menu.

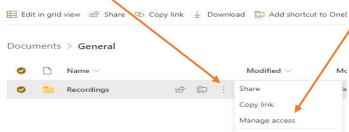

# Staff Guidance - New Lesson Recording Settings

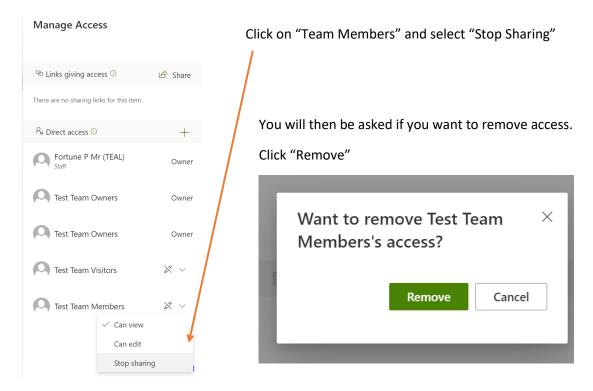

Only teachers and owners of the Team will have access to the recordings folder.

# Step 3 - Sharing Video Clips with Students

If a student requires access, for example if they missed the lesson, you can share a link by following the steps below.

In Sharepoint, open the "Recordings" folder.

Select the lesson recording you wish to share. Click the 3 dots and click "Share".

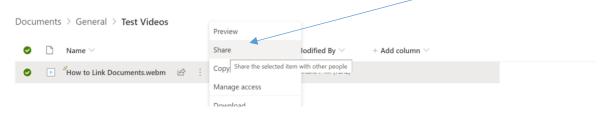

You can then enter the email address of the student requiring access to the video. This will allow them access to the specific video you have shared, not the full recordings folder.

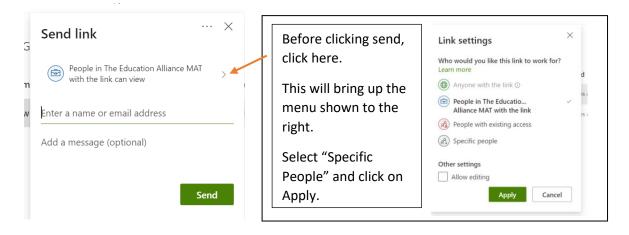